Publiziert von Pixeltown GmbH ISSN 1433-2620 > 24. Jahrgang >> www.digitalproduction.com

**2020**

**6**

DIGITAL<br>PRODUCTION

Deutschland € 17,90 Österreich € 19,– Schweiz sfr 23,-

INNEAWAY

DIGITAL PRODUCTION **MAGAZIN FÜR DIGITALE MEDIENPRODUKTION NOVEMBER | DEZEMBER 06:2020**

**Player!**  Die besten Tools für Wiedergabe & Review

**Tools**  Blender 2.90, V-Ray, Arnold, ZBrush, Flame

**Praxis**  Westworld S3, Project Blue Book, Zeitfeld, LedCaves ...

ACDonald'

**und Tests**  VFX-Dailies, Apple XDR Screen, Streaming

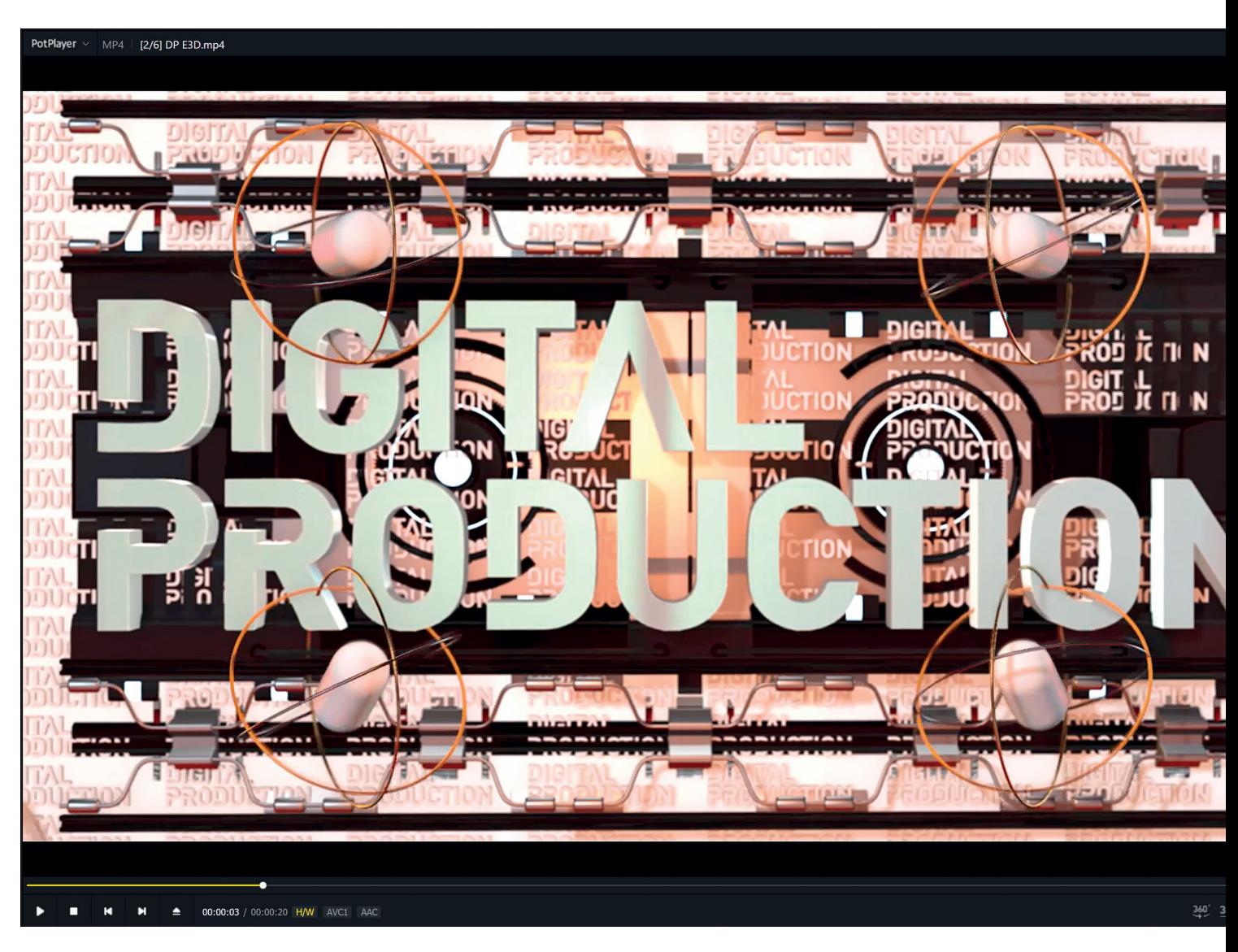

## **Alles drin im Pot**

Gerade hat der Kameramann die Speicherkarte gebracht. Mal sehen, was er gedreht hat. Ach verdammt, das Format spielt der Player nicht ab. VLC Player? Kyno? Mync? Nein, das geht noch einfacher und effektiver mit dem sogar kostenlosen PotPlayer. Allerdings für Windows User. **von Nils Calles** 

 $\frac{1}{2}$ ange habe ich diesen Player einfach nur zum Sichten benutzt, weil er sich komplett und intuitiv mit der Tastatur bedienen lässt, und er außerdem alles an Medien abspielen kann, was auf dem Rechner abspielbar ist. Dazu gehören auch 360 Grad und 3D Stereo Dateien und darüber hinaus sogar einige Formate, die selbst der VLC Player nicht abspielen will. Über die vielen möglichen Settings mit denen man das Abspielverhalten konfigurieren kann, könnte man alleine schon einen Roman schreiben –

deswegen hier nur ein kurzer Einblick, wie ich den PotPlayer verwende.

### **Effektives**

Vorausgesetzt, man hat die Dateiverknüpfungen bei der Installation erlaubt, öffnet sich der Player wie gewohnt nach einem Doppelklick und das Video läuft direkt los. Ist die Playlist aktiviert, dann erscheinen alle Dateien gleichen Typs aus dem aktuellen Ordner in der Playliste. Vorsicht: Wird eine Datei aus einem Ordner mit unterschiedlichen Dateiformaten geöffnet, werden unter Umständen nicht alle Dateien angezeigt. Auch das kann in den Settings eingestellt werden. Wenn man einen Ordner mit Unterordnern direkt in die Playlist zieht, werden, ähnlich wie beim Drilldown in Kyno, alle darin enthaltenen Dateien aufgelistet. Nun kann man mit den Pfeiltasten durch die Clipliste gehen und mit P den angewählten Clip abspielen. Das geht schnell und die Performance, auch bei 4K, ist besser als in den meisten Schnittprogrammen.

Ein Doppelklick auf die linke Maustaste startet und stoppt das Playback genau wie der auch von anderen Playern gewohnte Druck auf die Space Taste.

Nach einem Klick in das Bild lässt sich nun fast alles mit der Tastatur steuern. Mit der Enter Taste kommt man in den Vollbild Modus. Praktischerweise wird die Playlist auch im Vollbildmodus angezeigt, wenn man mit dem Mauszeiger an den rechten Bildrand fährt. Mit den Bild rauf und runter Tasten springt man zum nächsten und vorhergehenden Clip in der Playlist. Mit D und F navigiert man frameweise durch das Video, mit den linken und rechten Pfeiltasten, kombiniert mit Shift und Strg, navigiert man schnell auch durch lange Clips, mit X und C variiert man die Abspielgeschwindigkeit und setzt sie mit Z zurück. Mit der Zehnertastatur verändert man die Bildgröße und selbst Helligkeit, Farbsättigung und Kontrast lassen

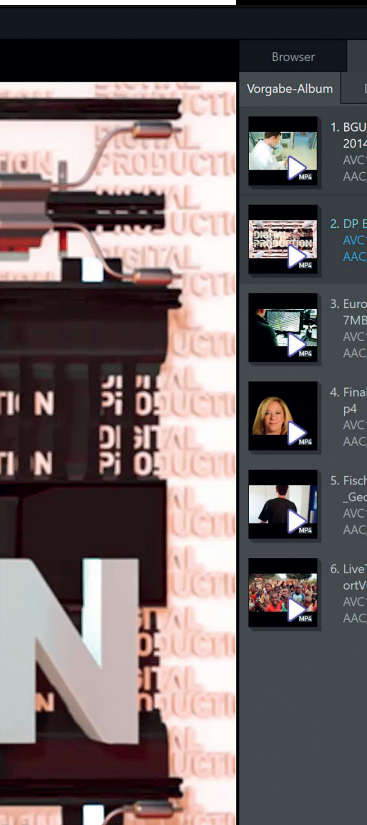

# Playlis es Alb $\blacktriangleright$  $00.0250$ J Reha Final01 0140919A V1080P mn 108.6MI  $0.041$

**Die wichtigsten Informationen der Medien wie Codecs, Bildgröße, Länge und Dateigröße werden in der Playlist direkt neben den Thumbnails angezeigt.**

sich über die Tastatur regeln. Das könnte ich jetzt endlos so weiterführen. Zum Glück gibt es ein PDF mit den Standard Tastaturkommandos. Danke an Jabbermonkey aus dem PotPlayer Forum für das Zusammenstellen. Es kann auf meiner **Postproduction-tutorials.net** Seite heruntergeladen werden. Zu allem Überfluss können die Tastaturkommandos auch noch nach eigenem Gusto modifiziert werden. Etwas schade ist, dass man nicht per Tastatur von der Playliste zum Monitor wechseln kann, denn die beiden Bereiche verwenden zudem die gleichen Tastaturbefehle für unterschiedliche Funktionen.

**Die meisten Funktionen erreicht man über einen rechten Mausklick. Hier ist ein Überblick, was der Player alles öffnen kann.**

### **Playlisten und Display-Bespielung**

Die Software lässt sich auch gut dazu verwenden, Monitore auf Messen oder Veranstaltungen mit Playbacks zu beschicken – es lassen sich mehrere Instanzen des Players auf einem Rechner öffnen und mit eigenen Playlists beschicken. Diese kann man dann auf die angeschlossenen Monitore verteilen und auf Vollbild schalten. Durch die gute Hardwareunterstützung lassen sich hier einige Fenster parallel mit flüssigen Abspielraten öffnen. Clips lassen sich per Drag und Drop aus dem Explorer in Playlisten einfügen und natürlich kann man Playlisten laden und speichern.

Außerdem lässt sich definieren, ob nur einzelne Clips oder die ganze Playlist wiederholt werden soll und natürlich gibt es auch

> $Str\alpha + O$  $Strg+U$  $F$  $F12$

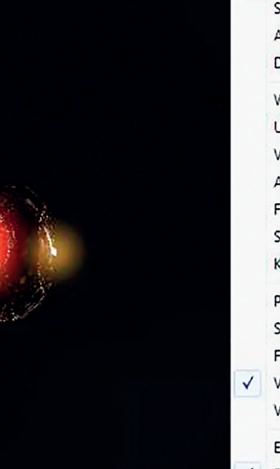

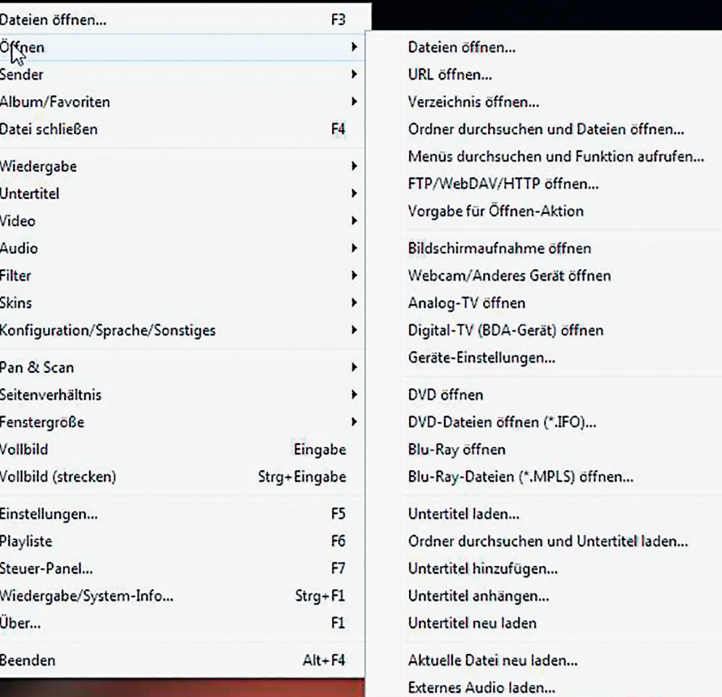

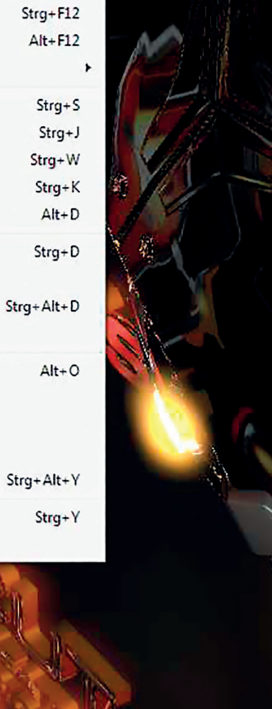

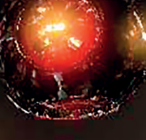

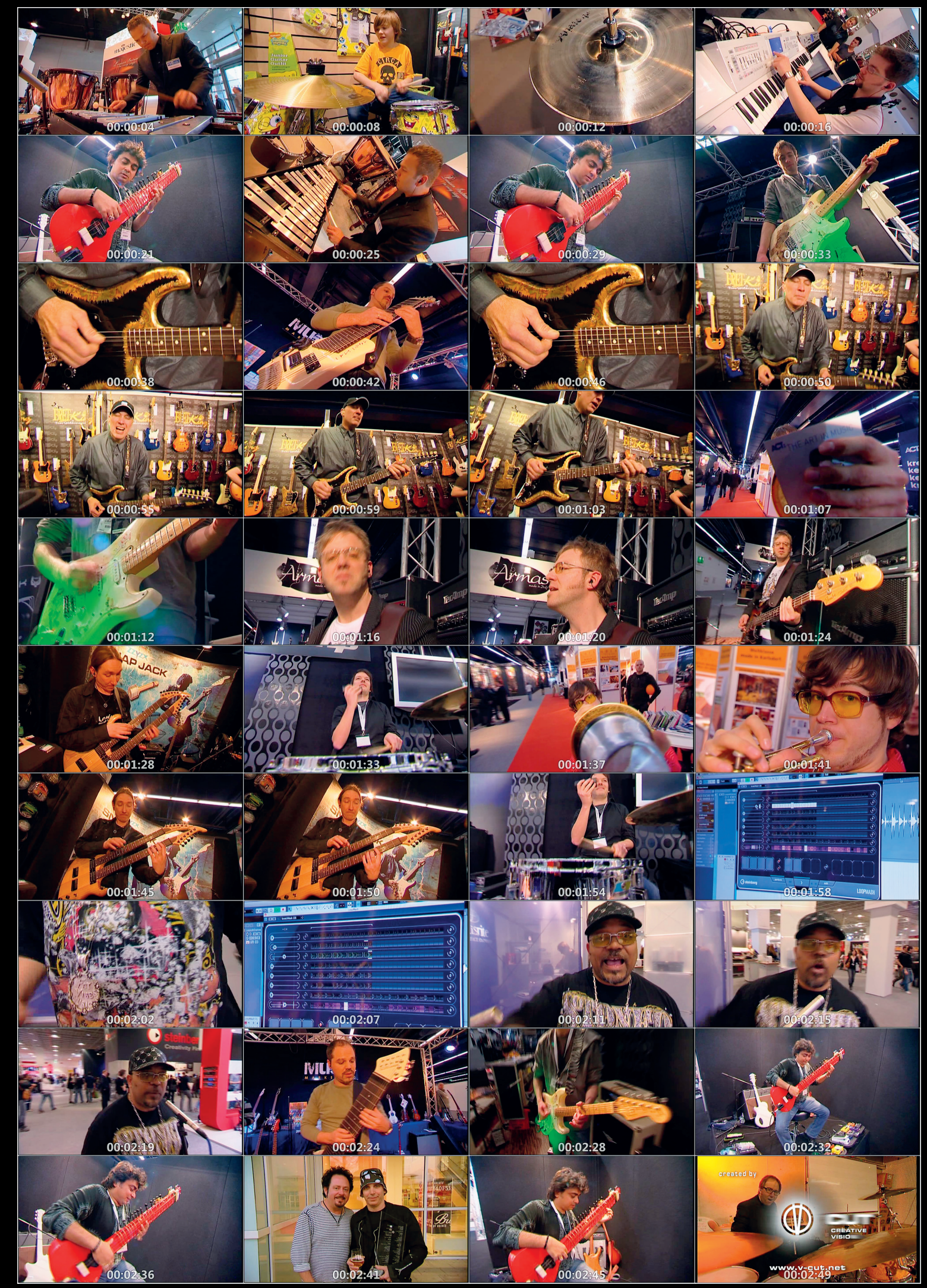

**Die Bilder in den Thumbnail-Übersichten können auch mit Timecode versehen werden. So kann man sehr einfach Szenen im Ausgangsmaterial finden.**

eine A/B Repeat Funktion – wer schon mal graue Haare bei einem Event bekommen hat, weil die Screens einfach nicht das spielen, was sie spielen sollen, könnte sich den PotPlayer ins Arsenal nehmen.

Ach ja, wer auf besagtem Event nicht alles nur "normal" herumstehen hat, dem sei verraten: das Bild lässt sich mit "Strq+V" auf den Kopf stellen, mit "Strg+Z" spiegeln und mit "Alt+K" drehen, was einem bei manchen Monitor Setups oder Hochkant Videos helfen kann.

Und ein Tipp für die Serienjunkies: Pot-Player spielt auch den ganzen Ordner ab, und springt am Ende des Clips einfach zum nächsten Clip mit dem selben Namen, wenn dieser eine höhere Nummer hat. Sehr angenehm für Footage, insbesondere wenn man sich Überblick verschaffen will. Und natürlich auch zum Serien kucken.

#### **Untertitel**

Die Anzeige von Subtitles lässt sich auch komfortabel einstellen, findet die Subtitle Files im gleichen Ordner automatisch und kann problemlos zwischen den verschiedenen Versionen hin und her springen – genauso übrigens, wie man mit nur einem Rechtsklick zwischen Audiospuren wechselt. Und wo wir gerade beim Audio sind …

### **Sound**

Die Lautstärke lässt sich mit dem Mausrad oder mit den Pfeil rauf und runter Tasten regeln. Mit der Taste M wird der Ton gemuted. Auch sonst hat der Player für den Ton einiges an Stellschrauben zu bieten. Ange-

fangen mit einem 10-bändigen grafischen Equalizer, dem Freeverb Hall, Rausch- und Sprachunterdrückung, bis zur Integration von Winamp DSP Plug-ins gibt, es auch hier viel einzustellen oder zu verstellen!

Noch ein Tipp: standardmäßig ist die Audionormalisierung aktiviert. Sie bewirkt, dass bei ruhigen Stellen die Lautstärke hochgeregelt wird. Das kann zwar bei einem Blockbuster mit Kinodynamik das Hören bei Zimmerlautstärke angenehmer machen, wird aber beim Sichten von O-Tönen zu Panikattacken führen, da man hier denkt, die in den Sprechpausen automatisch angehobene Atmo wäre viel zu laut.

#### **Video Capture, Screencapture, Framecapture und Thumbnails**

Der Pot ist aber nicht nur ein Player, sondern auch ein Recorder. Er kann auch als Screenrecorder eingesetzt werden, um zum Beispiel Tutorials aufzuzeichnen. Die Bedienung ist hier allerdings etwas seltsam und nicht mit professionellen Screencapture Programmen zu vergleichen.

Was der Player allerdings sehr gut kann, ist der Export von Clips und Bildern aus Filmen. Das geht auch automatisch in Intervallen. Man kann zudem Ausschnitte aus geladenen Clips "aufnehmen" und das sogar inclusive eingeblendeter Untertitel. So lassen sich zum Beispiel Filmausschnitte für Vorträge oder Powerpoint Präsentationen extrahieren. Oder tastenbelegt Referenzbilder "herausziehen", in der Benennung und in den Ordner, den man haben will. Hierbei gibt es die Auswahl, Format und Einstellungen des Quellframes (also, das Original) oder die skalierte Ausgabe zu speichern.

Eine weitere interessante Funktion ist der Export von Thumbnail Übersichten. Mit dieser Funktion kann man sich sehr gut einen Überblick über den Inhalt von Rohmaterial oder auch ganzen Filmen verschaffen.

#### **Fazit**

Die Aufzählung aller Features passt kaum in den Artikel. Erwähnen könnte man noch veränderbare Skins, Anzeigen von Systeminfos und, und, und ...

Das Beste am PotPlayer, aber auch das größte Problem, ist die vielfältige Konfigurierbarkeit. Der Anwender wird praktisch von Parametern erschlagen und es gibt weder ein richtiges Manual, noch ein amtliches Tutorial vom Hersteller. Ich habe aber eine sehr gute Wiki Seite **https://wiki.mikejung.biz/PotPlayer** von Mike Jung zum Thema PotPlayer gefunden, der im Übrigen auf der Mainpage seines Wikis noch jede Menge andere interessante Themen behandelt.

Was am PotPlayer etwas nervt ist, dass der Player standardmäßig fast bei jedem Start neue Updates installieren will. Das lässt sich aber in den allgemeinen Einstellungen auch abwählen. Von diesen wenigen "Problemen" abgesehen, ist er auf jeden Fall einer der besten und vielseitigsten Player und dazu noch kostenlos – und der Player der Wahl des DP-Redaktionsteams.

Die wichtigsten Tastaturkürzel finden Sie als elegantes Cheat Sheet auf **www.digitalproduction.com** zum Download, und den kostenlosen Player können Sie in 32 und 64 Bit hier herunterladen: **potplayer.daum.net**. **›ei**

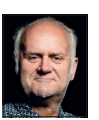

Nils Calles betreibt eine Medienagentur im Musikpark 2 im Kreativviertel Jungbusch in Mannheim, wo er schwerpunktmäßig Trailer, Motion Graphics, Imagefilme, Tutorials und 360-Grad-Webseiten produziert. Er ist außerdem seit über 20 Jahren für verschiedene Produktionen und Sender weltweit als Cutter, Producer und Compositor auf Messen und im Ü-Wagen unterwegs und hat die Seite **http://postproduction-tutorials.net/** mit ausgewählten Video-Tutorials online gestellt.

Deteineme: DJL\_0933.MP4 Gurrent Time: 03:19:57, Trad:: 0 Current Configs \*Vorgabe-Pressi, GPU-Nu Video-Codee: Native DXVA Decoder(VILD Eingabet AVG1(24 Bis), 1920x1 Decoding: 1920x1080p, Formats W 12, Ra Color Ausgabe: **dxva(12 Bits), 1920x1030**(1, Video-Renderer: Enli Format: NV12(Unput->Mbxer) - Resizer: Ta **Semeall and** 3/0, Queue: 5, Jitter: **Frame:** Video Frame Size: 1920x1

**Mit einem Druck auf die Tab-Taste lassen sich alle wichtigen Informationen im Bild einblenden.**

Bild: Thommy Mardo